**Name:……………..**

**Register No:……………..**

# **UNIVERSITY OF CALICUT**

#### **First Semester Gateway to Information Technology Examination**

# MODEL QUESTION PAPER

## **GIT1C03 – Office Application Tools**

(With effect from 2012 Admission)

Time: 3 Hours Total Marks: 100

#### **Part A**

#### (Answer any 15; Each Question carries 1 mark)

- 1. is the option used for saving a copy of a document in other location. (a) Save (b) Save As (c) Copy (d) Publish.
- 2. **Control+Z** is the shortcut for the \_\_\_\_\_\_\_operation (a) Cut (b) Copy (c) Paste (d) Undo
- 3. After changes have been undone, \_\_\_\_\_\_\_becomes active. (a) Print (b) Undo (c) Redo (d) Exit.
- 4. What is the shortcut key for cut operation? (a) Control+C (b) Control+M (c)  $Alt+V$  (d) Control+P.
- 5. Writer can import various and raster file formats. (a) Master (b) Bitmap (c) Vector (d) Visual.
- 6. \_\_\_\_\_\_\_ is the shortcut key for Help. (a) Control+P (b) Control+B (c) F1 (d) B2.
- 7. \_\_\_\_\_\_\_are especially useful when you have to do a task the same way over and over again.
	- (a) Macros (b) Play (c) Autorun (d) Fonts

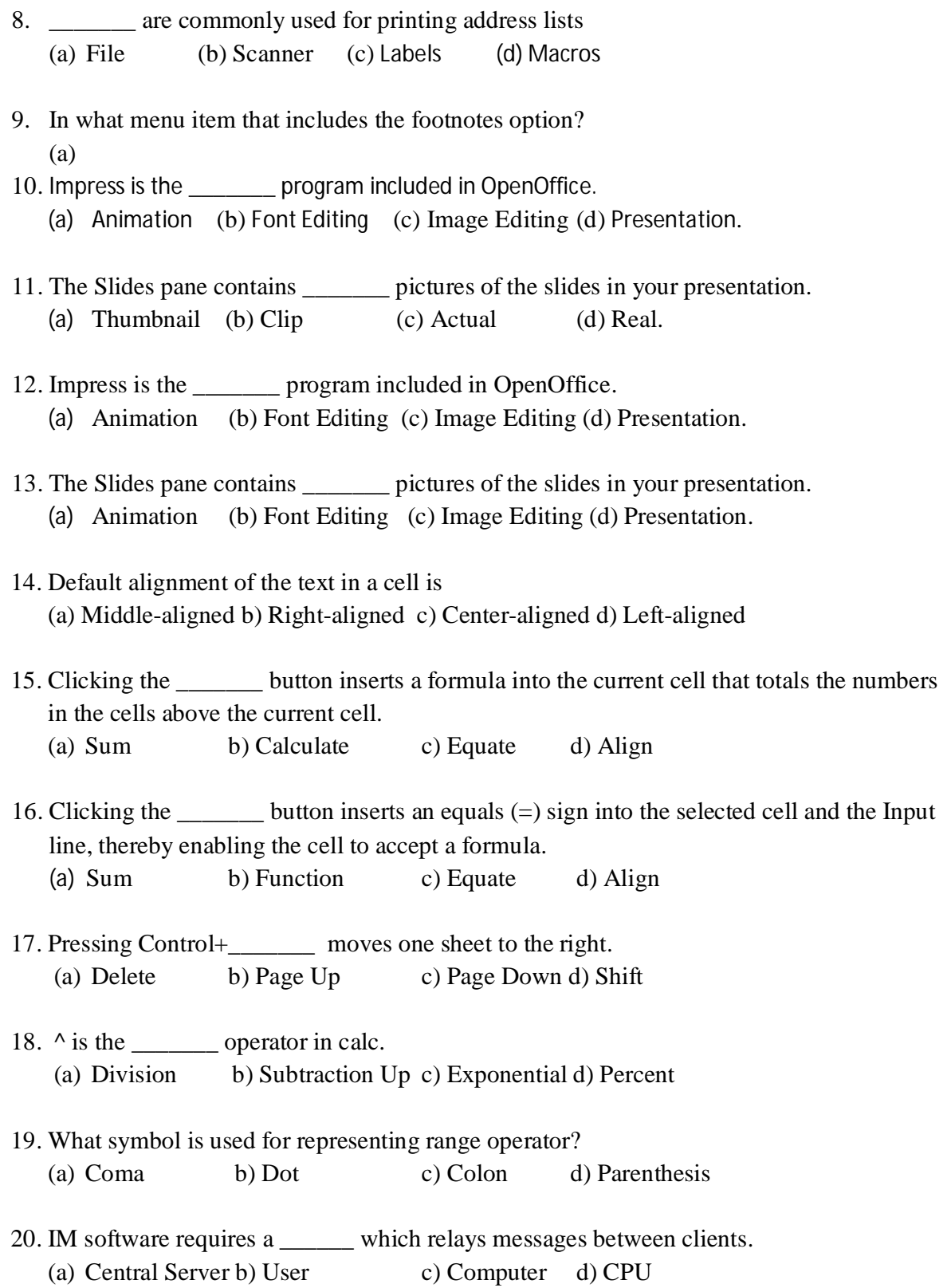

#### **Part B**

### (Answer any 10; Each Question carries 2 marks)

- **21.** ………….is the shortcut for insert a table.
- **22.** The \_\_\_\_\_\_\_provides information about the document and convenient ways to quickly change some document features.
- **23.** \_\_\_\_\_\_\_ checks each word as it is typed and displays a wavy red line under any misspelled words.
- 24. The displays all objects contained in an impress document.
- **25.** The first slide in a presentation is normally a \_\_\_\_\_\_\_ slide.
- **26.** A slide master is a slide that is used as the \_\_\_\_\_\_\_ for other slides.
- 27. The section provides access to a number of slide to slide transition options.
- 28. To access the background colour options you must access Setup.
- **29.** \_\_\_\_\_\_\_ is a chart type.
- **30.** A \_\_\_\_\_\_\_ is a saved sequence of commands or keystrokes that are stored for later use.
- **31.** appear at the bottom of the page on which they are referenced.
- **32.** \_\_\_\_\_\_\_\_\_\_ are cell locations that hold the data.
- **33.** \_\_\_\_\_\_\_\_ refers to a collection of characters.
- **34.** \_\_\_\_\_\_\_\_ is a shorthand term that means "Web log"
- **35.** Each e-mail address is \_\_\_\_\_\_.

## **Part C**

## (Answer any 10; Each Question carries 3 marks)

- **36.** Explain the function of Find in Open Office Writer.
- **37.** How to create nested lists?
- **38.** How to change the measurement unit of the ruler?
- **39.** Explain the steps involved in changing language of the spelling checker.
- **40.** What is thesaurus?
- **41.** What are the three different graphics in Writer?
- **42.** What you mean by slide layouts?
- **43.** How to set a solid colour background to a single slide.
- **44.** How to set a gradient colour background to a single slide.
- **45.** What are the different chart types available for Impress?
- **46.** How to create horizontal texts?
- **47.** What are the basic font properties?
- **48.** Write the steps for inserting new sheet in Calc.
- **49.** How to insert page break in Calc.
- **50.** What are the features included in word processors.

## **Part D**

(Answer any 7; Each Question carries 5 marks)

- **51.** Write the procedure for setting password for a writer document in detail.
- **52.** Explain the usage of Find & Replace dialog.
- **53.** Explain Foot notes and End notes.
- **54.** Explain in detail about the sections of Task pane of Impress.
- **55.** Explain the term Site Master.
- **56.** Write a note on drawing tools.
- **57.** Write short note on operators in formula.
- **58.** Write short note on true type fonts.
- **59.** Explain about word processor.
- **60.** What is the need for transliteration? Explain.

\*\*\*\*\*\*\*\*\*\*\*\*